# **ಕರ್ನಾಟಕ ರಾಜ್ಯ ರಸ್ತೆ ಸಾರಿಗೆನಿಗಮ Karnataka State Road Transport Corporation Accident relief fund ಅಪಘಾತ ಪರಿಹಾರ ನಿಧಿ**

Step 1: Enter the login details

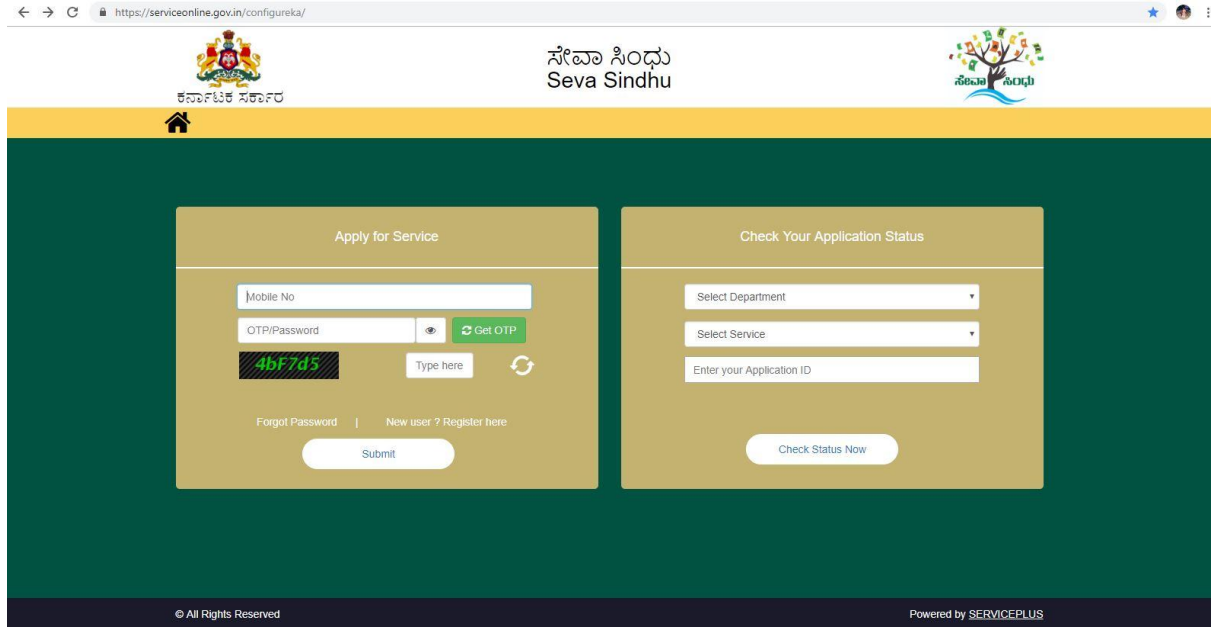

### Step 2 : Citizen Login will be displayed

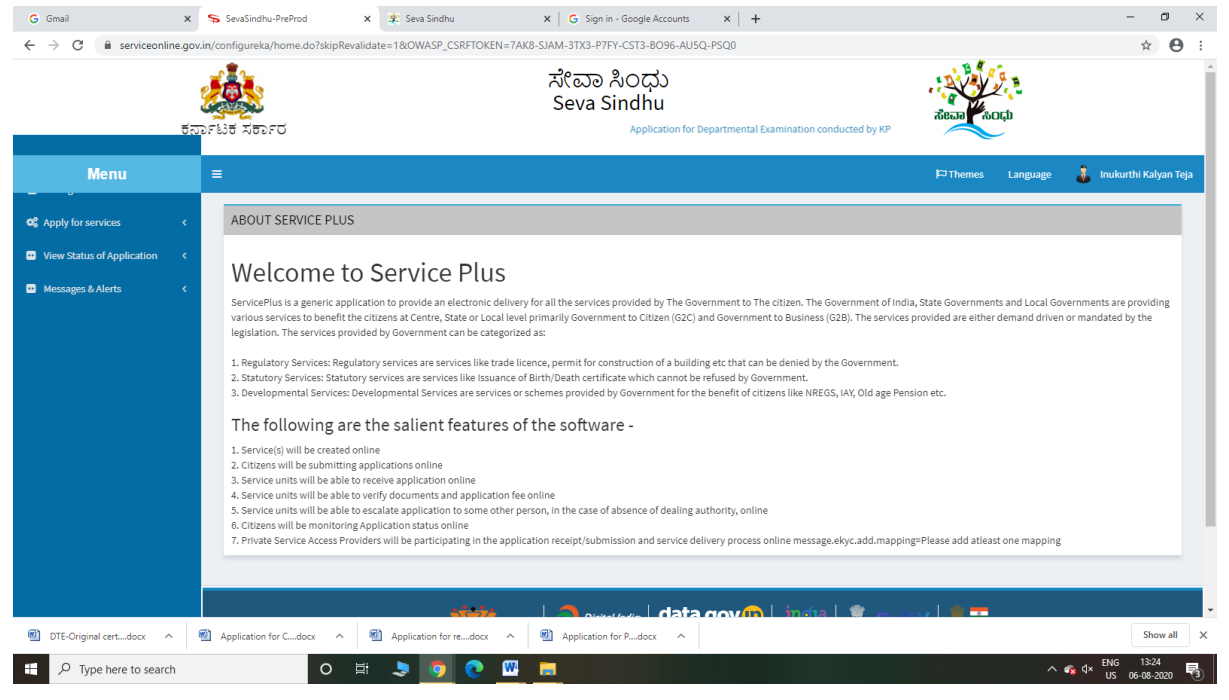

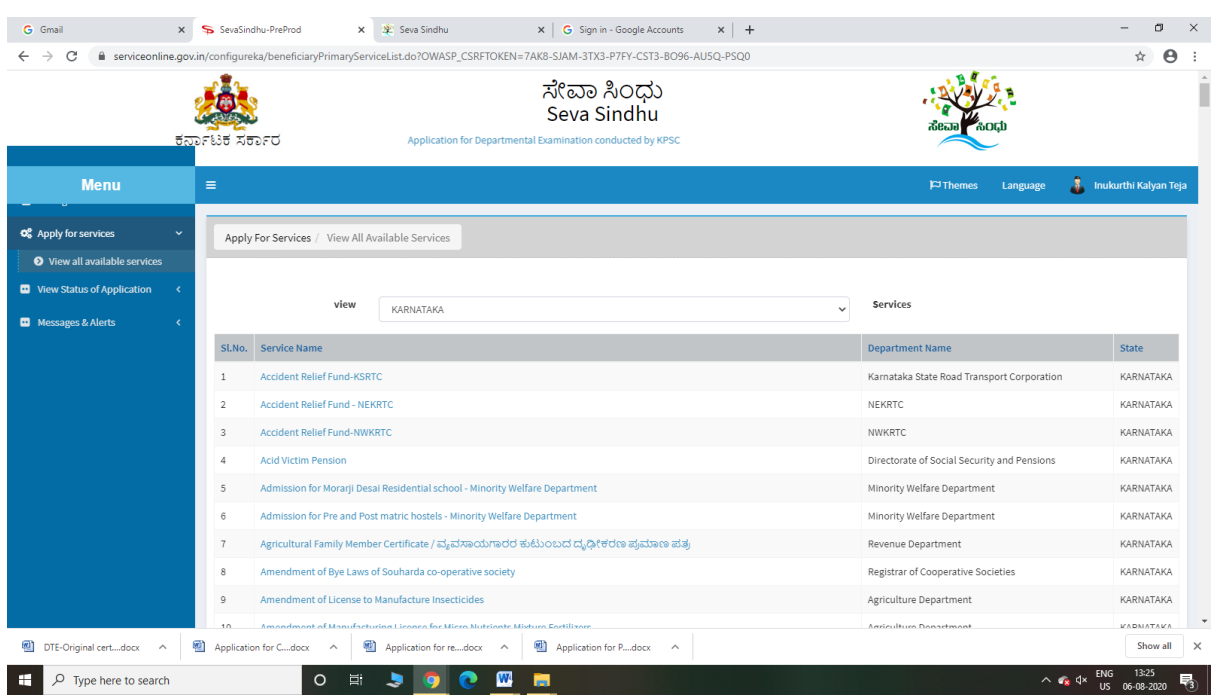

#### Step 3 : Search the required service and click to open

#### Step 4 : Click Proceed to Apply

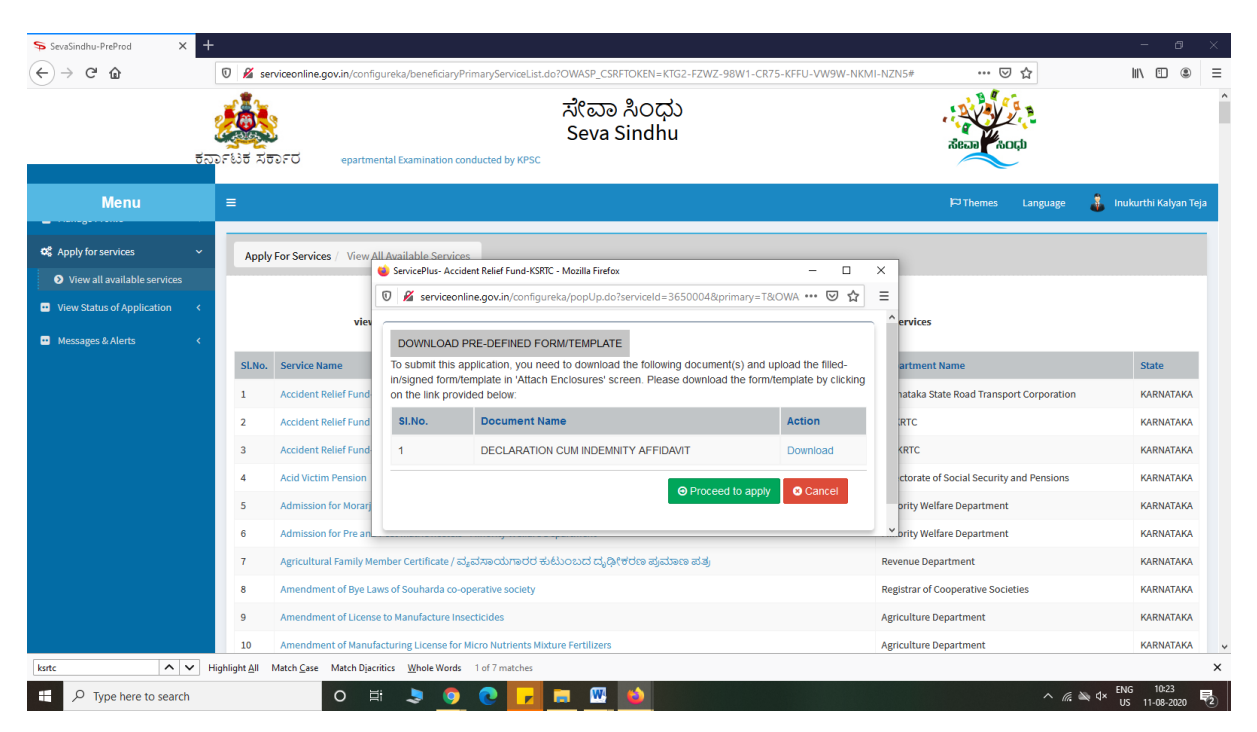

Step 5 : Fill the Applicant Details & Photocopies details

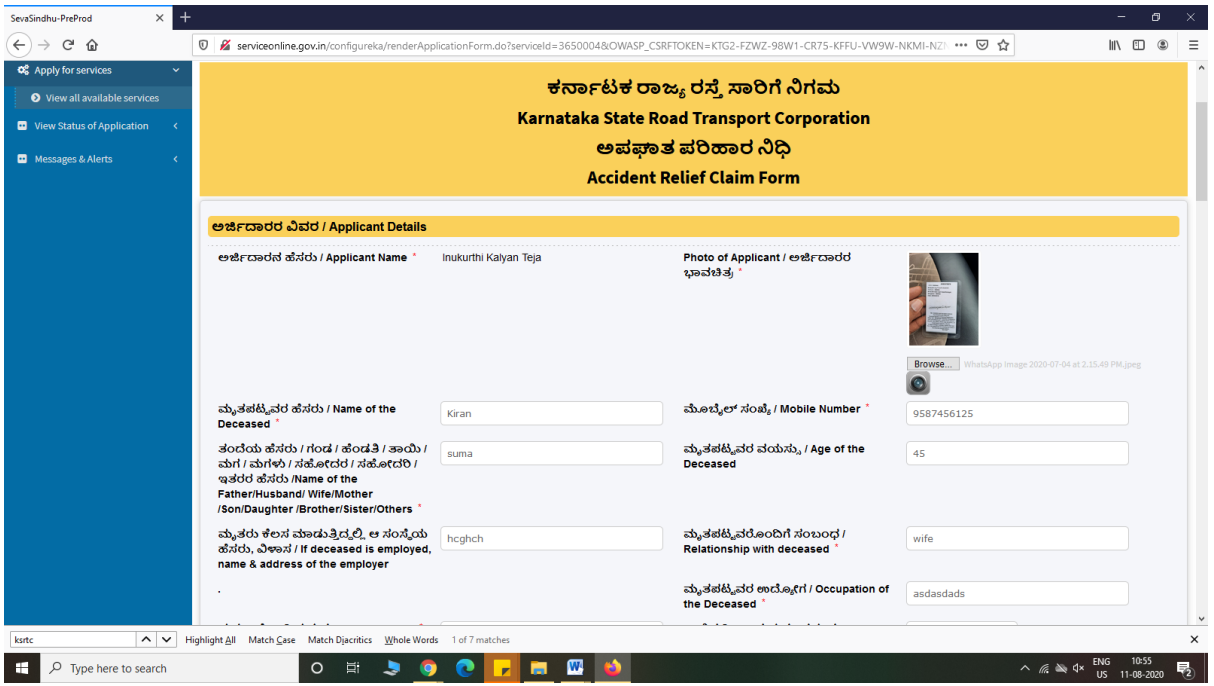

Step 6 : Click on I agree checkbox and fill the Captcha Code as given & Submit

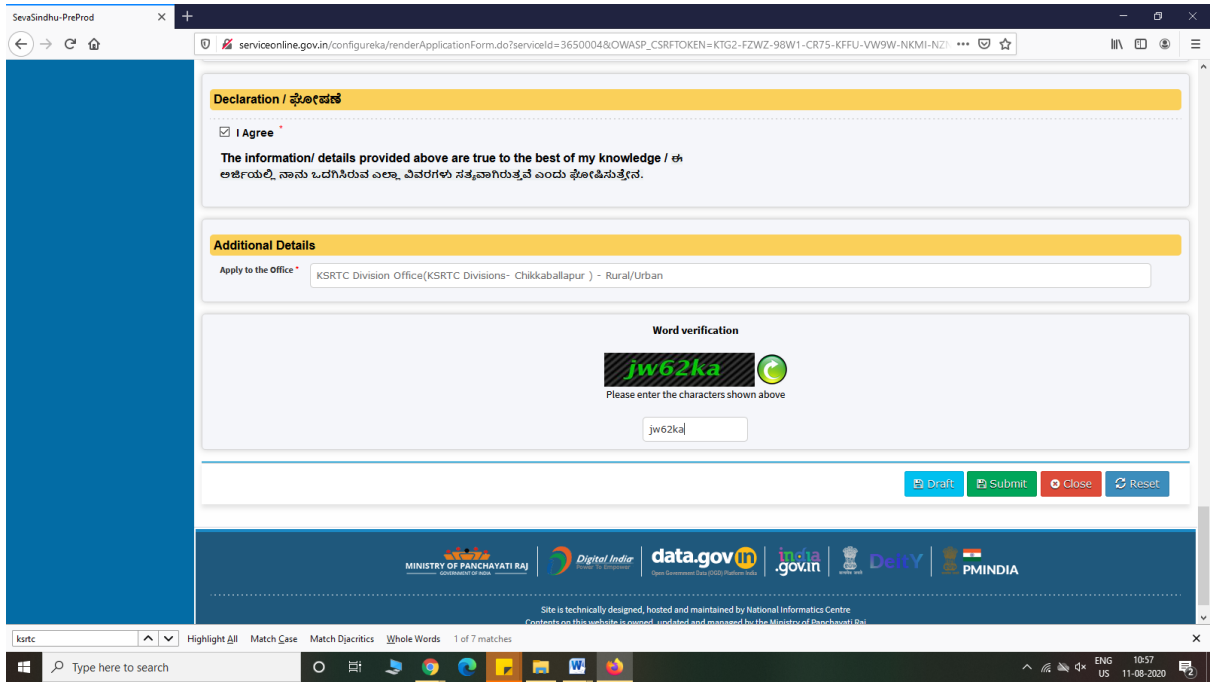

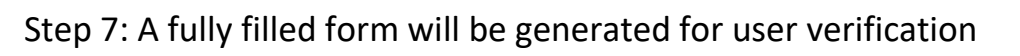

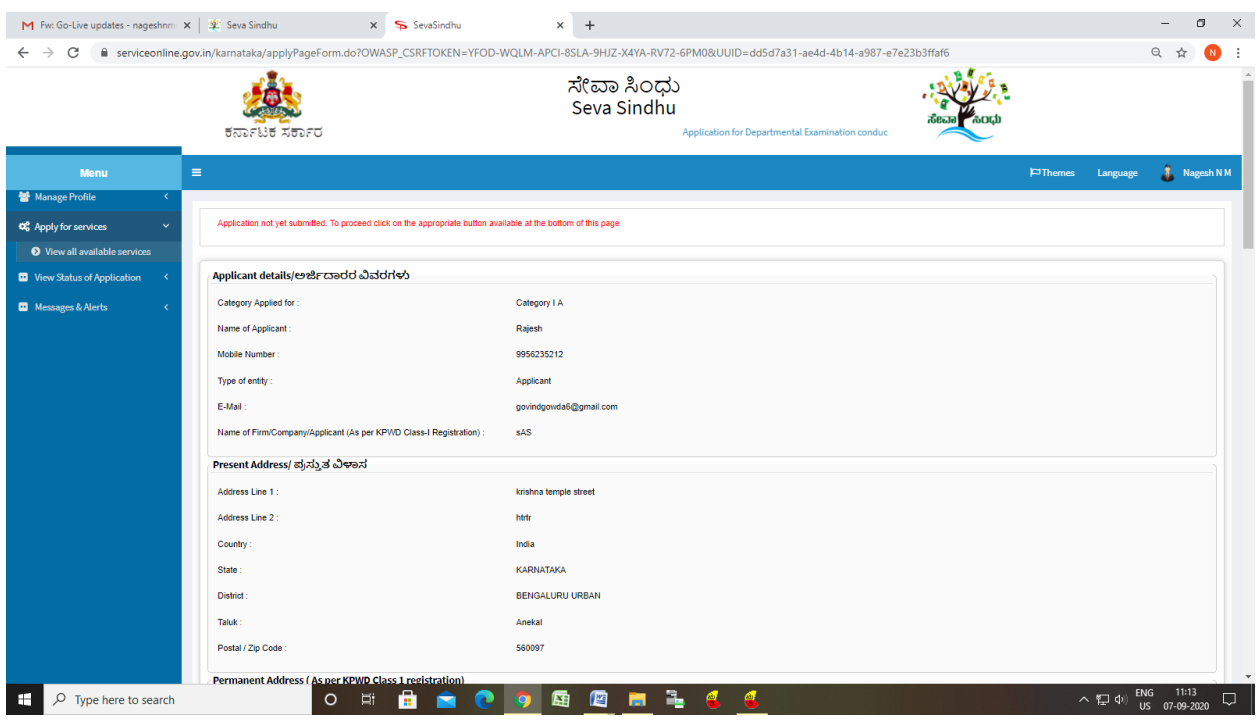

## Step 8 : Click On Attach Annexure

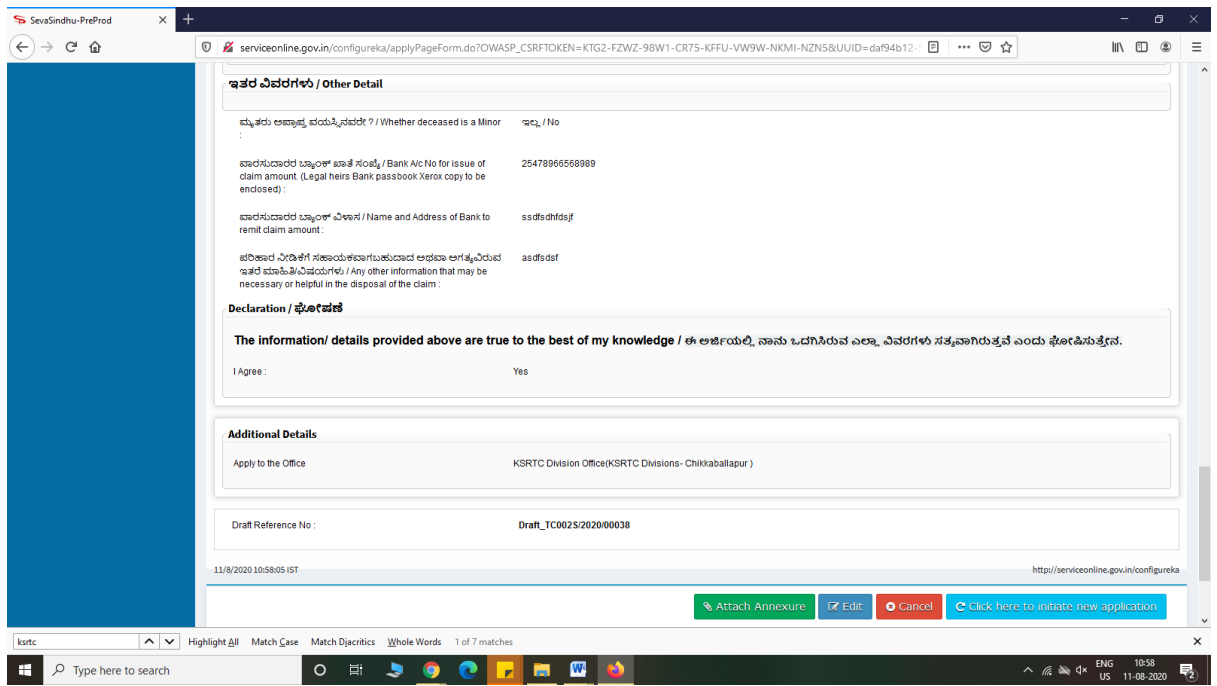

# Step 9 : Attach the annexures and save them

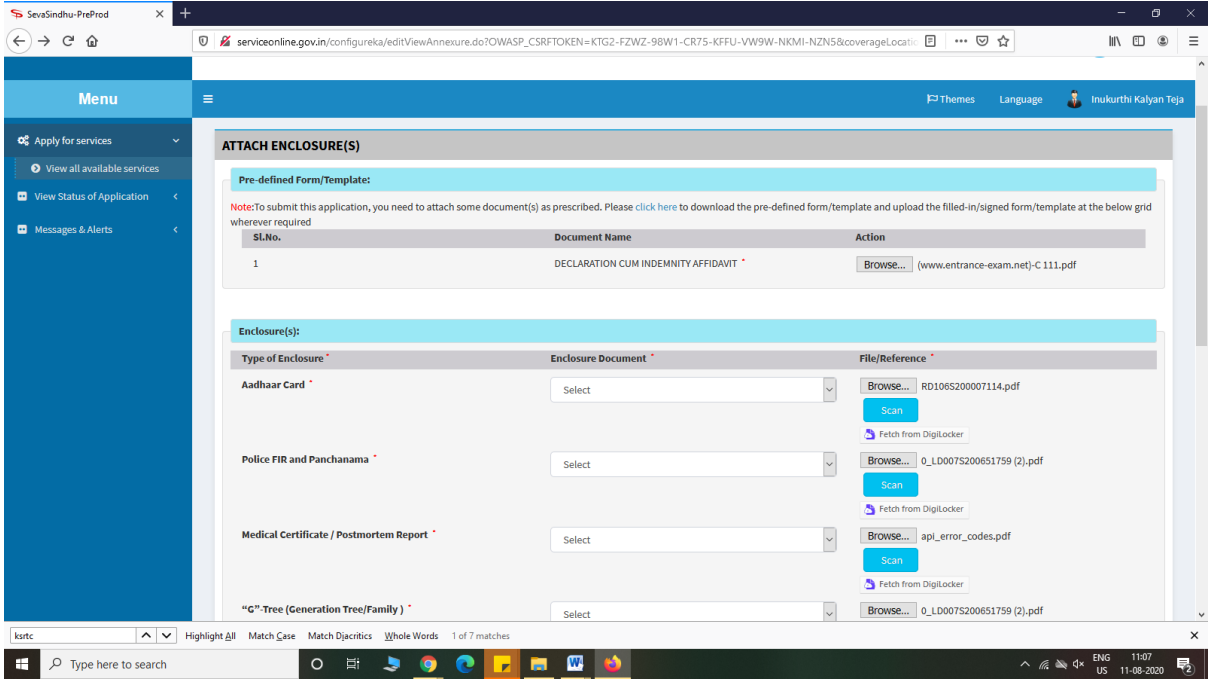

## Step 10: Saved annexures will be displayed

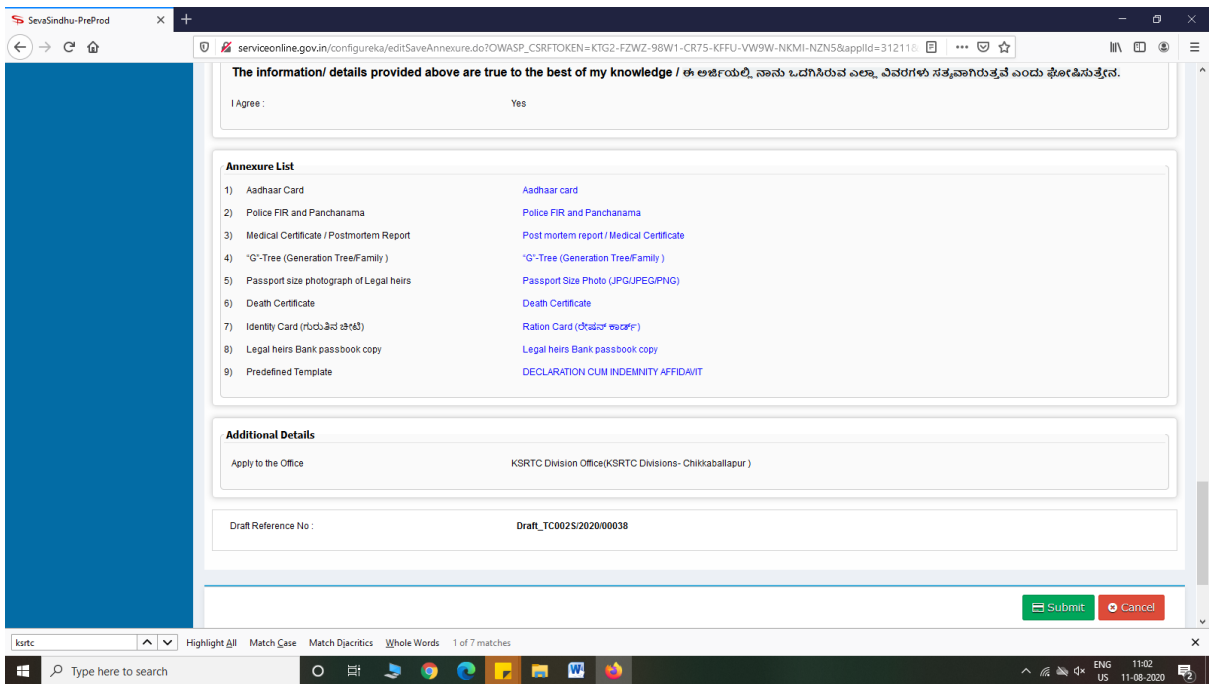

Step 11: After Submit, Sakala acknowledgement will be generated

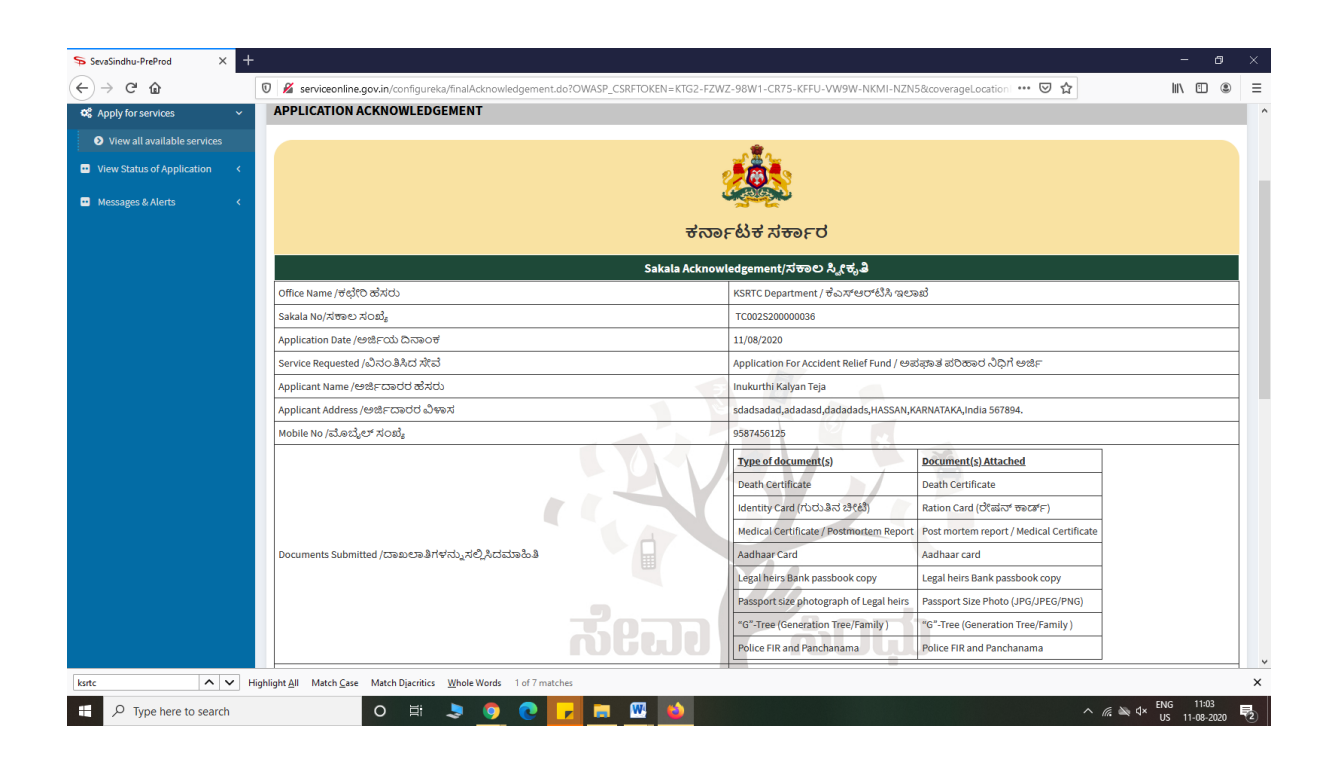

### **Officer Work Flow**

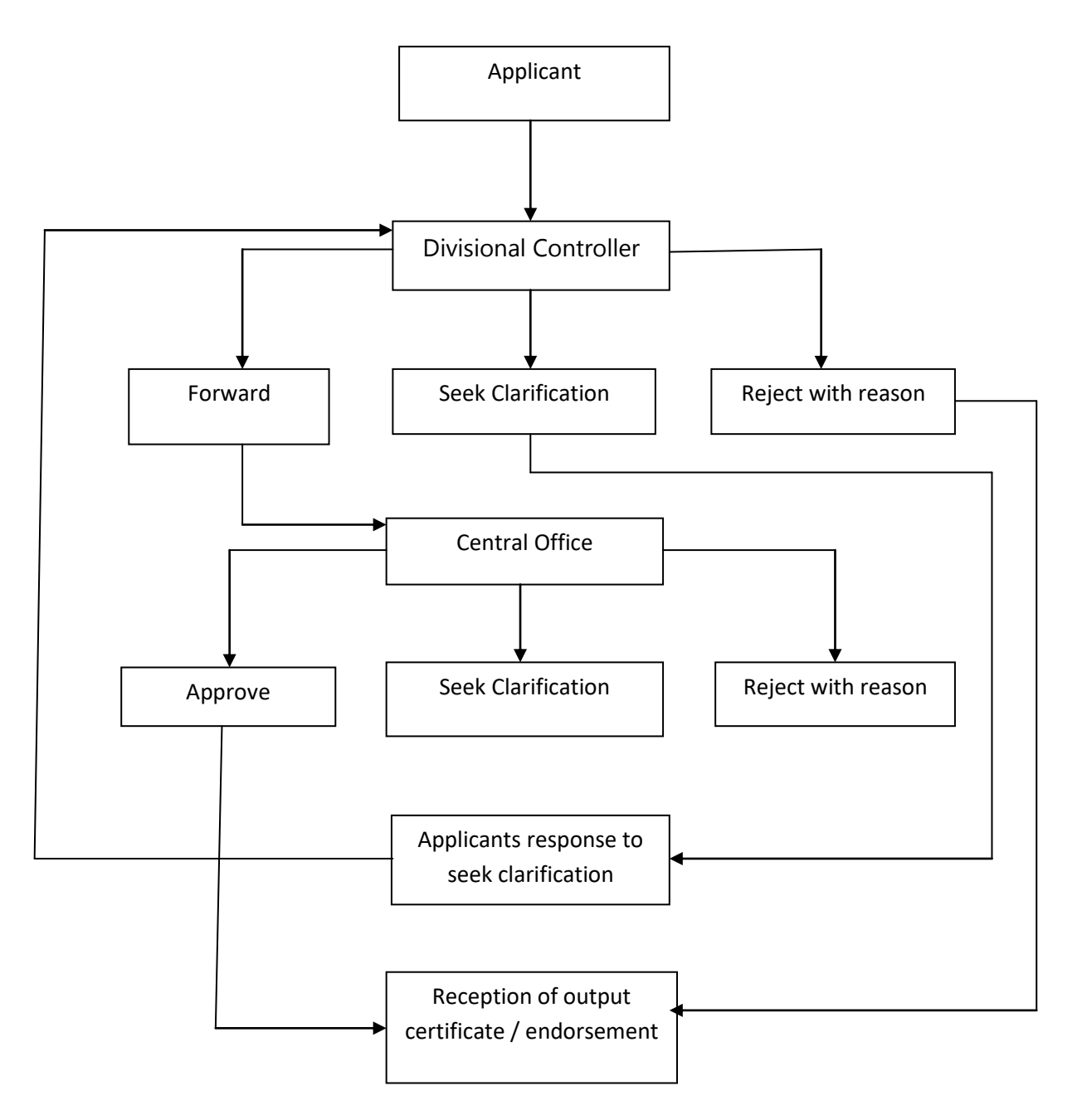